## **What's Your Stress? – Le Chatelier Lab**

Purpose: You will use the following website[, http://www.harpercollege.edu/tm-](http://www.harpercollege.edu/tm-ps/chm/100/dgodambe/thedisk/equil/equil.htm)

[ps/chm/100/dgodambe/thedisk/equil/equil.htm](http://www.harpercollege.edu/tm-ps/chm/100/dgodambe/thedisk/equil/equil.htm) in order to analyze three equilibrium systems. **Procedure:**

Part 1:

- 1. Start at the **Introduction** and then proceed through the **Background** portion of the website.
- 2. Complete the **pre-lab questions** on your paper. There are four questions total.
- 3. Proceed to the **Experiment** section of the website.
- 4. Click on General Comments about the Experiment and read the directions for each specific part of your data table.
- 5. Go back to the original website and work through the example.
- 6. Once you have finished with the example, choose **THREE** equilibrium systems to analyze for your data table below. You should analyze **THREE** stresses for **EACH** equilibrium system.
- 7. Once you have finished your experiment, complete the **post-lab questions**. There are only four of them.

**Data:**

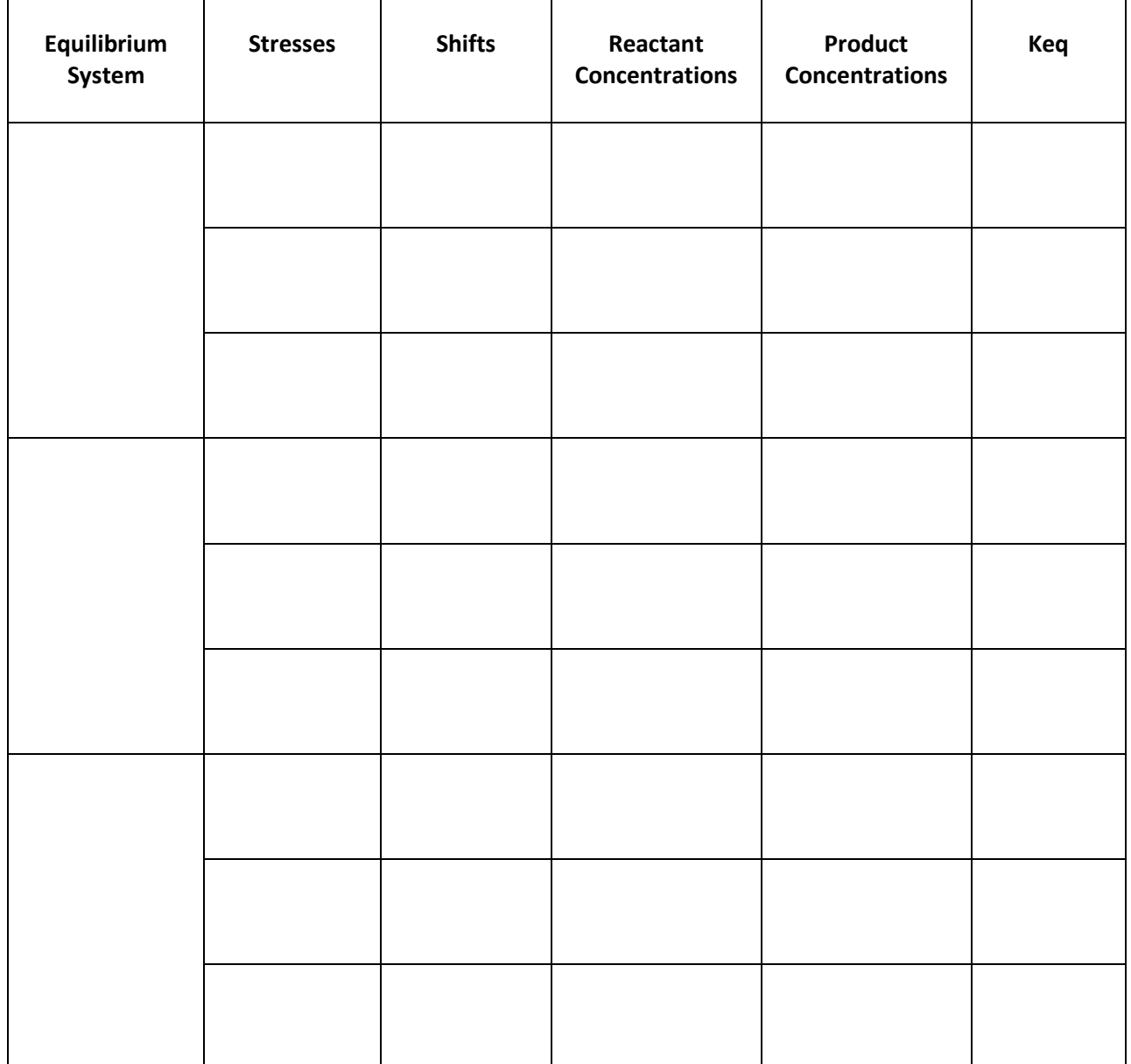

Le Chatelier's Principle "Restoring Balance"

 $N2(g) + 3H2(g)$  <->

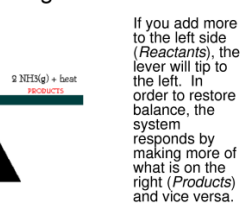

## **Answers to Pre-lab Questions:**

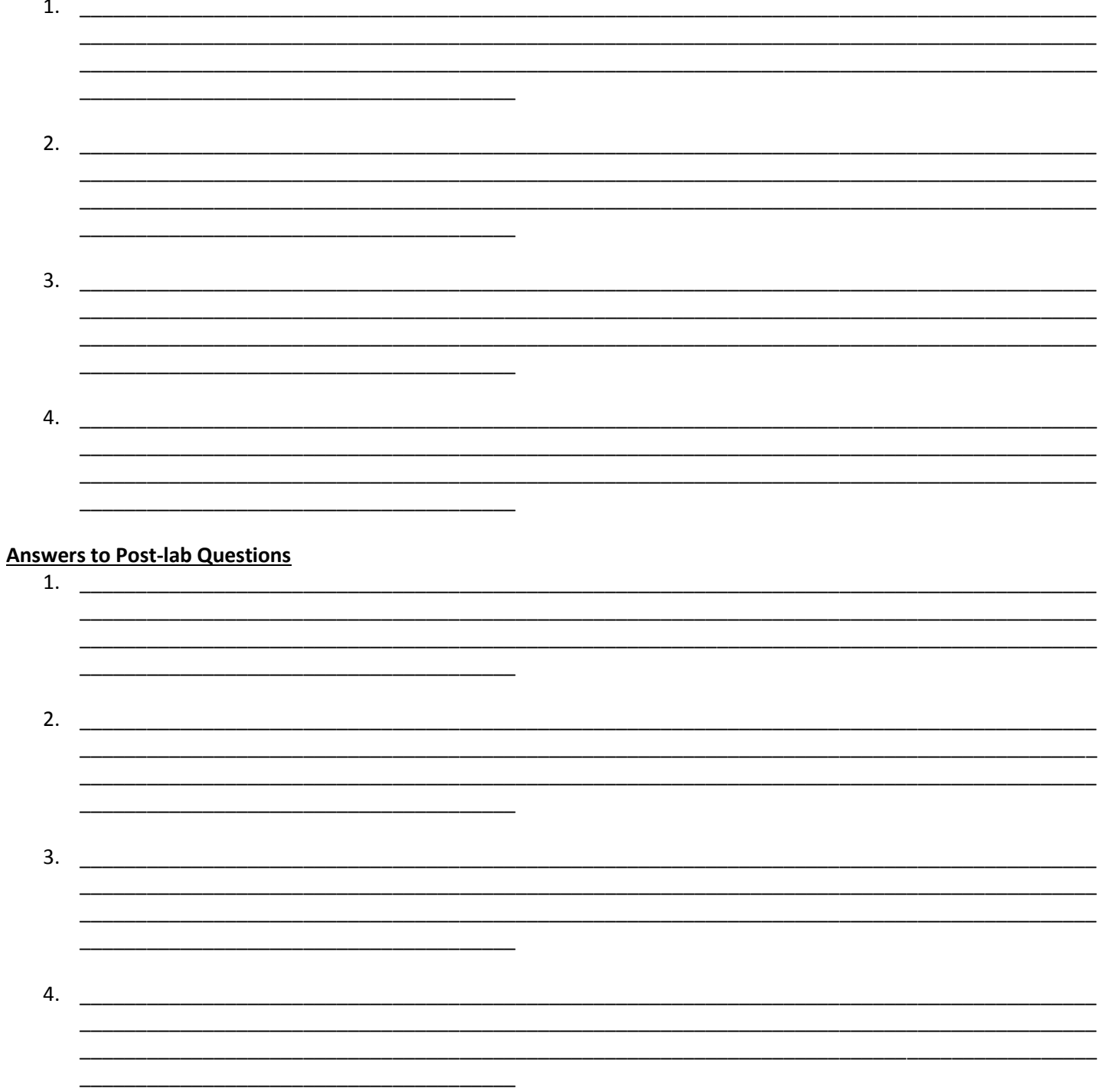